# **QGIS Application - Bug report #20528**

# **Toolbar arrangement not retained**

*2018-11-17 05:58 PM - Kory Roberts*

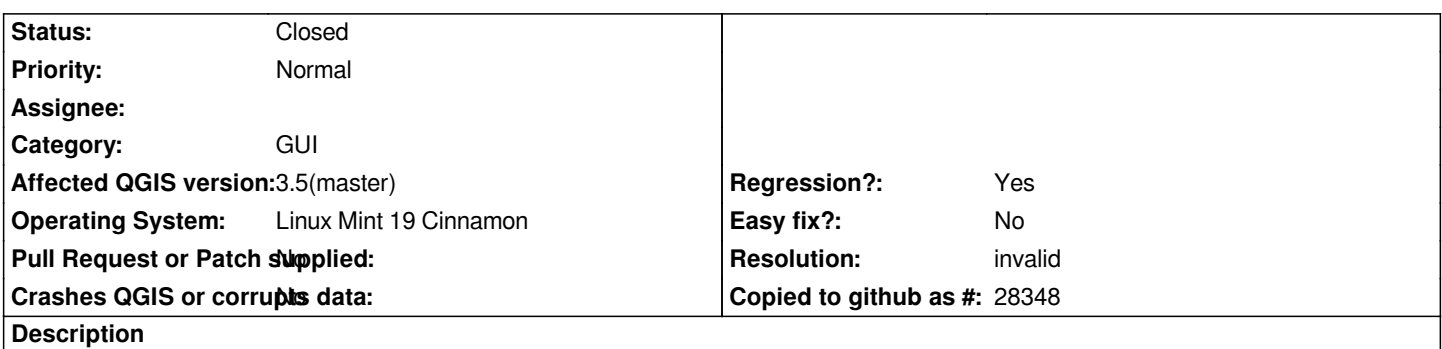

*Open QGIS, toggle Advanced Digitizing Toolbar to display, close and reopen QGIS. Toolbar is no longer displayed. It seems all toolbars return to default settings, as I have found other toolbars follow the same behavior.*

## **History**

# **#1 - 2018-11-17 08:39 PM - Harrissou Santanna**

*Same as #19019?*

## **#2 - 2018-11-18 06:10 AM - Kory Roberts**

*After purging QGIS, including configuration files, and reinstalling issue seems to be resolved for me now (without pinpointing with cause).*

#### **#3 - 2018-11-19 10:46 AM - Giovanni Manghi**

- *Resolution set to invalid*
- *Status changed from Open to Closed*